# CE102M тип корпуса S7, R5, R5.1

# Счетчик активной электрической энергии

однофазный многотарифный

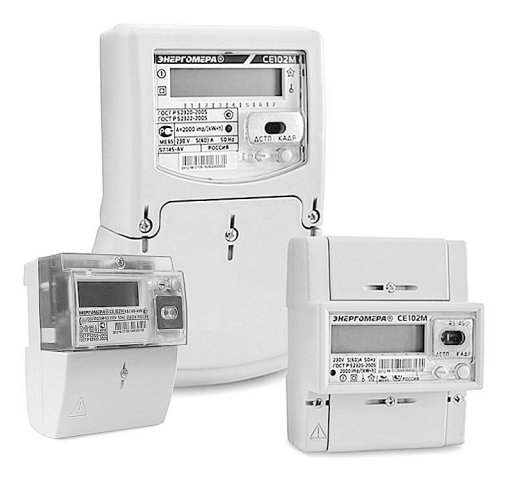

Руководство по эксплуатации CAHT411152.035.01 P3

Версия программного обеспечения у 01

Предприятие-изготовитель: ЗАО «Электротехнические заводы «Энергомера» 355029, Россия, г. Ставрополь, ул. Ленина, 415 тел.: (8652) 35-75-27, факс: 56-66-90, Бесплатная горячая линия: 8-800-200-75-27 e-mail: concern@energomera.ru www.energomera.ru

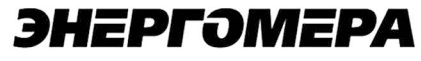

# **СОДЕРЖАНИЕ**

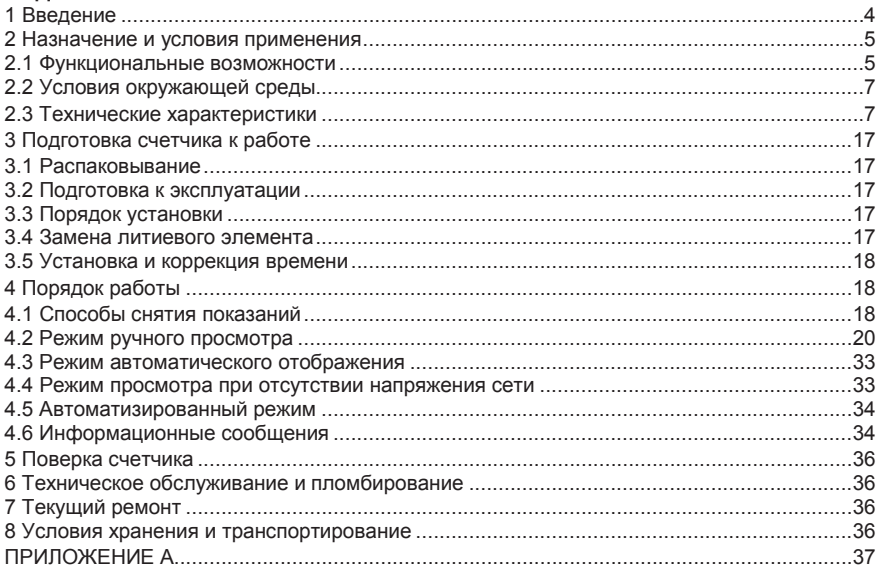

#### 1 ВВЕЛЕНИЕ

1.1 Область применения

Настоящее руководство по эксплуатации (далее - РЭ) содержит сведения о счетчике активной электрической энергии однофазном многотарифном CE102M (далее - счетчик), необходимые для эксплуатации пользователем. Сведения, необходимые для обеспечения полного использования его технических возможностей, правильной эксплуатации и технического обслуживания описаны в Руководстве по эксплуатации САНТ.411152.035 РЭ. которое размешено на сайте в сети интернет http://www.energomera.ru/ru/products/meters/ce102ms7 или поставляется по отдельному заказу.

1.2 Краткое описание возможностей

Счетчик предназначен для измерения активной энергии в однофазных цепях переменного тока, организации многотарифного учета электроэнергии, измерения параметров однофазной сети.

Счетчик имеет интерфейсы связи и предназначен для работы, как автономно, так и в составе автоматизированной информационно-измерительной системы коммерческого учета электроэнергии (АИИС КУЭ) для передачи измеренных или вычисленных параметров на диспетчерский пункт по контролю, учету и распределению электрической энергии.

1.3 Уровень подготовки пользователя

Для снятия показания со счетчика допускаются лица, не имеющие специально образования

1.4 Перечень необходимой документации, с которой необходимо ознакомиться пользо-BATARM'

- Руковолство по эксплуатации САНТ 411152 035 P.3

- Формуляр САНТ 411152.035 ФО (далее - ФО).

#### **2 Назначение и условия применения**

2.1 Функциональные возможности

2.1.1 Счетчик ведет учет по четырем тарифам с возможностью задания до двенадцати тарифных зон в пределах суток (одном суточном расписании) с дискретностью одна минута, индивидуально по каждому дню недели в сезонной программе.

2.1.2 Счетчик ведет архивы тарифицированной (до 4 тарифов) и суммарной учтенной активной энергии:

- нарастающим итогом (всего от обнуления);

- за текущий и 12 предыдущих месяцев;

- на конец месяца за 12 месяцев;

- за текущие и 44 предыдущих суток;

- на конец суток за 44 суток.

2.1.3 Счетчик имеет электронный счетный механизм, осуществляющий учет активной энергии по 4 тарифам в кВт•ч.

2.1.4 Время изменения показаний счетного механизма соответствует требованиям ГОСТ Р 52322-2005, ГОСТ Р 52320-2005.

2.1.5 При санкционированном доступе счетчик обеспечивает обнуление всех энергетических параметров.

2.1.6 Измерение параметров сети

Счетчик измеряет мгновенные значения (время интегрирования одна секунда) физических величин, характеризующих однофазную электрическую сеть, и может использоваться как измеритель параметров, приведенных в таблице 4.1.

2.1.7 Счетчик учитывает направление потока мощности и может использоваться для оценки правильности подключения счетчика (подробно в п.4.2.5.2).

2.1.8 Импульсный выход

В счетчике имеется импульсный выход. На этом выходе появляются телеметрические импульсы, частота следования которых пропорциональна потребляемой мощности. Постоянная счетчика – число импульсов на кВт•ч, определяется модификацией счетчика и указана на лицевой панели счетчика.

2.1.9 Журналы счетчика

Счетчик ведет журнал программирования, журнал состояния напряжения. В журналах фиксируются события (подробно в САНТ.411152.035 РЭ таблице Д.1) и время/дата их наступления. Журналы имеют глубину хранения событий по 40 записей.

2.1.10 Устройство индикации

Счетчик имеет жидкокристаллический индикатор (ЖКИ) для отображения учтенной энергии и измеряемых величин и две кнопки управления.

2.1.11 Интерфейсы связи

Счетчик имеет оптический порт или интерфейс EIA485 или интерфейс М-Bus или оптический порт с интерфейсом EIA485 или оптический порт с интерфейсом M-Bus.

Работа со счетчиком через интерфейсы связи может производиться с применением технологического программного обеспечения "AdminTools" (далее – ТПО).

Счетчик обеспечивает возможность считывания через интерфейсы связи архивных данных и измеряемых параметров, а также считывание/запись программируемых параметров, указанных в САНТ.411152.035 РЭ таблице Д.1.

Доступ к параметрам и данным со стороны интерфейсов связи защищен паролем и пломбируемой кнопкой. Возможно включение алгоритма защиты передачи пароля по интерфейсу. Метрологические и заводские параметры имеют аппаратную защиту и их изменение невозможно без вскрытия корпуса счетчика.

Структура условного обозначения счетчика приведена в САНТ.411152.035 РЭ на рисунке 3.1.

2.2 Условия окружающей среды

2.2.1 По устойчивости к климатическим воздействиям счетчик относится к группе 4 по ГОСТ 22261-94, с расширенным диапазоном по температуре и влажности, удовлетворяющим исполнению Т категории 3 по ГОСТ 15150-69.

2.2.2 Счетчик защищен от проникновения пыли и воды. Степень защиты счетчика IР51 по ГОСТ 14254-96.

2.2.3 Счетчик прочен к одиночным ударам и вибрации по ГОСТ Р 52320-2005.

2.2.4 Детали и узлы счетчика, предназначенные для эксплуатации в районах с тропическим климатом, в части стойкости к воздействию плесневых грибов соответствуют требованиям ГОСТ 9.048-89. Допускаемый рост грибов до 3 баллов.

2.2.5 Счетчик невосприимчив к электростатическим разрядам напряжением до 8 кВ.

2.2.6 Счетчик невосприимчив к высокочастотным электромагнитным полям. Полоса частот от 80 до 2000 МГц, напряженность поля 10 В/м.

2.2.7 Счетчик устойчив к воздействию быстрых переходных всплесков напряжением до 4 кВ.

2.2.8 Счетчик не генерирует проводимые или излучаемые помехи, которые могут воздействовать на работу другого оборудования.

По способности к подавлению индустриальных радиопомех счетчик соответствует требованиям ГОСТ Р 52320-2005.

2.3 Технические характеристики

2.3.1 Счетчики удовлетворяют требованиям ГОСТ Р 52320-2005, ГОСТ Р 52322-2005 в части измерения активной энергии.

2.3.2 Основные технические характеристики приведены в таблице 2.1.

Таблица 2.1

| Наименование                                         | Значение                         | Примечание           |
|------------------------------------------------------|----------------------------------|----------------------|
| характеристики                                       | характеристики                   |                      |
| Базовые (максимальные) токи, А                       | 5(60) или 10(100)                |                      |
| Номинальное фазное напряжение (U <sub>HOM</sub> ), В | 230                              |                      |
| Предельный рабочий диапазон напряжений               | от 0,75 до 1,15 U <sub>ном</sub> |                      |
| Номинальная частота сети, Гц                         | $(50 \pm 2.5)$                   |                      |
| Коэффициент несинусоидальности напря-                |                                  |                      |
| жения и тока измерительной сети, %, не               |                                  |                      |
| более                                                |                                  |                      |
| Порог чувствительности, мА                           | 10; 20                           |                      |
| Полная мощность, потребляемая каждой                 | 0,1                              |                      |
| цепью тока, не более, В•А                            |                                  |                      |
| Полная (активная) мощность, потребляемая             | 9(0,8)                           | При номинальном      |
| цепью напряжения, не более, B · A (Вт)               |                                  | напряжении           |
| Предел основной абсолютной погрешности               | $\pm 0.5$                        |                      |
| хода часов, с/сутки                                  |                                  |                      |
| Ручная коррекция хода часов, с                       | ±30                              |                      |
| Пределы дополнительной температурной                 | ±0,15                            | От минус 10 до 45 °С |
| погрешности хода часов, с/(°С сутки)                 | ±0.2                             | От минус 40 до 60 °С |
| Длительность хранения информации<br>при              | 40                               |                      |
| отключении питания, лет                              |                                  |                      |
| Число тарифов                                        | до 4                             |                      |
| Количество сезонных программ                         | до 12                            |                      |

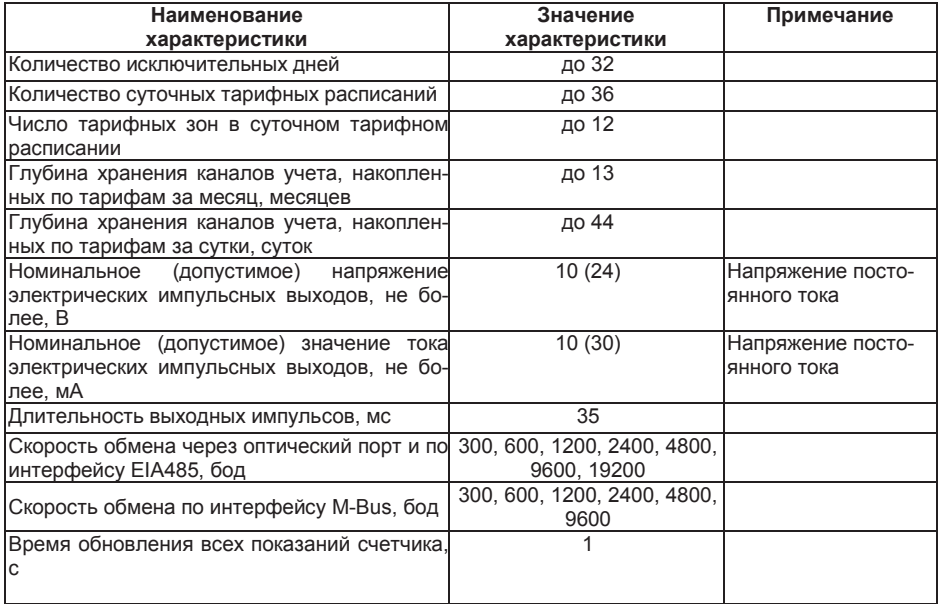

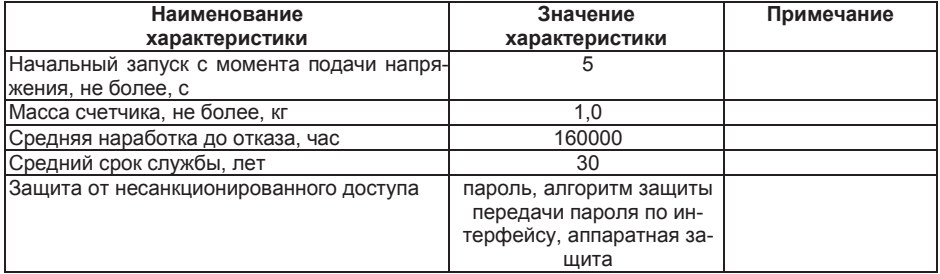

2.3.3 Конструкция счетчика

Конструкция счетчика соответствует требованиям ГОСТ Р 52320-2005 и конструкторской документации предприятия-изготовителя. Счетчик выполнен в пластмассовом корпусе. Внешний вид счетчика представлен на рисунках 2.1 (в корпусе S7), 2.2 (в корпусе R5) и 2.3 (в корпусе R5.1). Корпус счетчика в целом состоит из верхней и нижней сопрягаемых по периметру частей, прозрачного окна и съемной крышки зажимов. На лицевой панели счетчика расположены: жидкокристаллический индикатор (ЖКИ); световой индикатор количества активной энергии; элементы оптического порта; кнопка «ДСТП» – пломбируемая; кнопка «КАДР»; панель с надписями, согласно настоящего РЭ.

Для того, чтобы получить доступ к кнопке «ДСТП» (разрешение программирования) необходимо удалить пломбу энергоснабжающей организации, установившей счётчик и провернуть кнопку против часовой стрелки на 180 градусов до достижения риски кнопки нижнего положения.

Зажимы для подсоединения счетчика к сети, к интерфейсной линии, к импульсному выходу закрываются пластмассовой крышкой зажимов.

Изображение зажимной платы и нумерация контактов для счетчика в корпусе S7 приведены на рисунке 2.4, для счетчика в корпусе R5 на рисунке 2.5, для счетчика в корпусе R5.1 на рисунке 2.6.

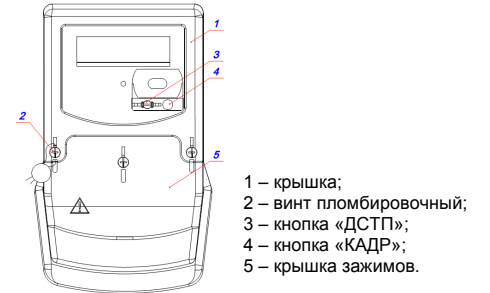

Рисунок 2.1 – Внешний вид счетчика СЕ102М S7

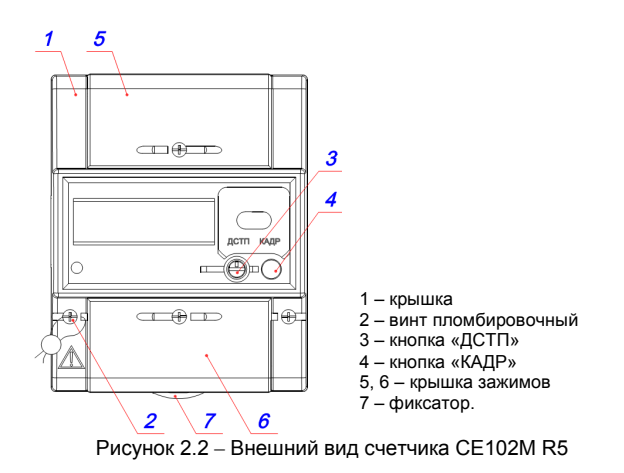

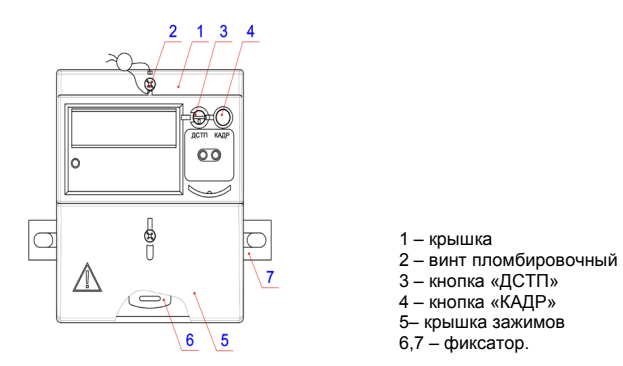

Рисунок 2.3 Внешний вид счетчика СЕ 102М R5.1

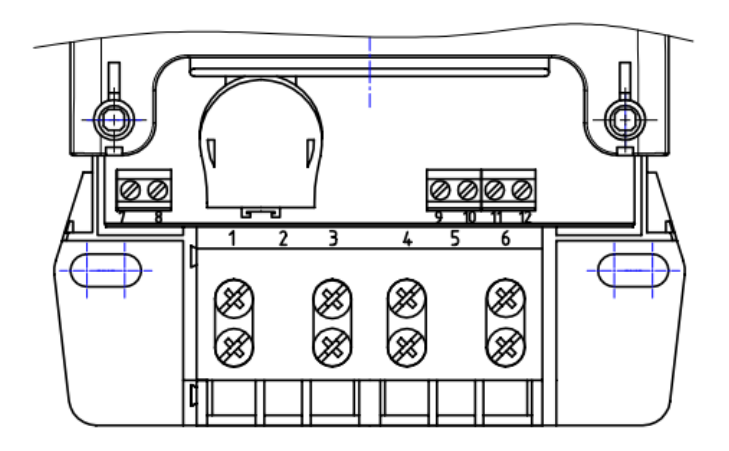

Рисунок 2.4 - Нумерация контактов счетчика CE102M S7

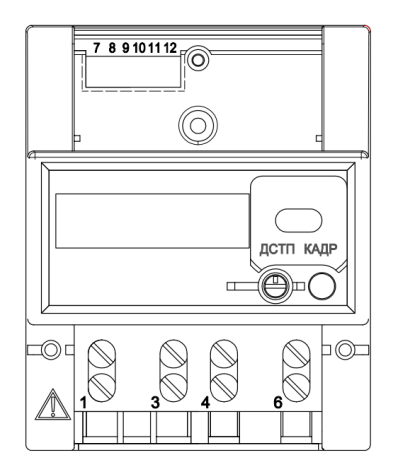

Рисунок 2.5 - Нумерация контактов счетчика CE102M R5

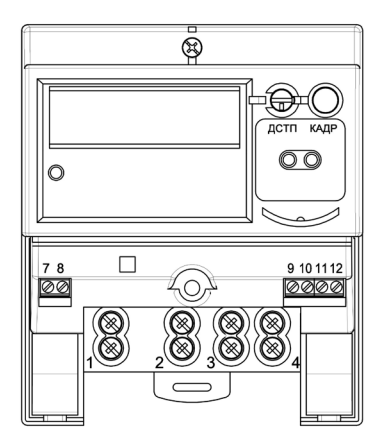

Рисунок 2.6 - Нумерация контактов счетчика CE102M R5.1

#### **3 Подготовка счетчика к работе**

3.1 Распаковывание

После распаковывания произвести наружный осмотр счетчика, убедиться в отсутствии механических повреждений, проверить наличие и сохранность пломб.

3.2 Подготовка к эксплуатации

Счетчики, выпускаемые предприятием-изготовителем, имеют заводские установки согласно перечню, приведенному в ФО. Перед установкой счетчика на объект необходимо изменить заводские установки, если они не удовлетворяют требованиям потребителя, как указано в САНТ 411152.035 РЭ.

3.3 Порядок установки

Подключить счетчик для учета электроэнергии к сети переменного тока с номинальным напряжением, указанным на панели счетчика. Для этого снять крышку зажимов и подключить подводящие провода, закрепив их в зажимах в соответствии со схемой, приведенной на крышке или указанной в приложении А.

**ВНИМАНИЕ!** РАБОТЫ ПО ПОДКЛЮЧЕНИЮ СЧЕТЧИКА ПРОИЗВОДИТЬ ПРИ ОБЕСТОЧЕННОЙ СЕТИ! К РАБОТЕ ПО ПОДКЛЮЧЕНИЮ СЧЕТЧИКА ДОПУСКАЮТСЯ ЛИЦА, СПЕЦИАЛЬНО ОБУЧЕННЫЕ ДЛЯ РАБОТЫ С НАПРЯЖЕНИЕМ ДО 1000 В И ИЗУЧИВШИЕ САНТ 411152 035 РЭ.

В случае необходимости включения счетчика в систему АИИС КУЭ, подсоединить сигнальные провода к телеметрическим или интерфейсным выходам в соответствии со схемами полключения, приведенными в САНТ 411152.035 РЭ.

Включить сетевое напряжение и убедиться, что счетчик включился (запустился тест ЖКИ: в течение 2 секунд на ЖКИ включены все сегменты, как показано на рисунке 4.11 и затем отображает текущую информацию).

3.4 Замена литиевого элемента

В случае отказа литиевого элемента, замену его следует производить в соответствии с п.4.5 САНТ.411152.035 РЭ.

3.5 Установка и коррекция времени

Установка времени предполагает установку любого времени, даты и дня недели. Использовать эту команду целесообразно только перед вводом счетчика в эксплуатацию, если он был перевезен в другой часовой пояс, после ремонта или длительного хранения, а также при сбое часов в результате отказа литиевого элемента питания у выключенного счетчика.

Коррекция времени (± 29 с) может быть произведена вручную с кнопок счетчика (п.4.2.4.3) или по цифровым интерфейсам, в соответствии с САНТ.411152.035 РЭ. Дата/время и величина коррекции времени зафиксируется в регистраторе событий REG04 при условии, что величина коррекции не равна нулю. Суммарное время коррекций составляет не более 29 секунд в календарные сутки. Если уход составил более 29 с, то коррекцию следует проводить в течение нескольких дней или воспользоваться командой установки времени. Коррекция в "минус" осуществляется обнулением показаний секунд, если текущее значение секунд было не более 29. Коррекция в "плюс" выполняется установкой показаний 59 с, если текущее значение секунд было 30 и более.

Включение контроля вскрытия крышки зажимов описано в САНТ.411152.035 РЭ.

#### **4 Порядок работы**

4.1 Способы снятия показаний

Существуют четыре способа снятия показаний счетчика:

− режим ручного просмотра;

− режим автоматического отображения;

− режим просмотра при отсутствии напряжения сети;

− автоматизированный режим.

В режимах ручного просмотра и автоматического отображения данные выводятся на ЖКИ в окне шириной семь десятичных знаков с десятичной точкой.

Полный список форматов вывода измеренных, вычисленных и накопленных параметров приведен в таблице 4.1.

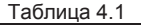

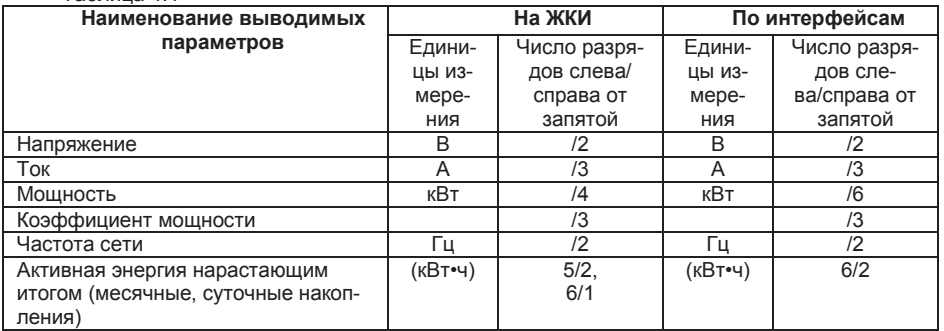

4.2 Режим ручного просмотра

Для удобства просмотра вся индицируемая информация разделена на отдельные группы. Каждая группа может содержать различное число параметров. Просмотр информации осуществляется с помощью кнопки «КАДР».

Существует три типа нажатия на кнопки:

− короткое – удержание кнопки в нажатом состоянии менее 1 с;

− длительное – удержание кнопки в нажатом состоянии более 1 с;

− постоянное – автоповтор длительного нажатия.

Длительное нажатие кнопки «КАДР» последовательно переключает отображение групп параметров:

− "1" − накопления нарастающим итогом;

− "2" – месячные накопления;

− "3" – суточные накопления;

− "4" – служебная информация;

− "5" – параметры сети;

− "6" – идентификационные данные.

В зависимости от состояния бита OPTNS[7] данные об энергопотреблении могут отображаться в одном из форматов: 5+2, 6+1.

4.2.1 Группа "Накопления нарастающим итогом"

Отображаются данные об энергопотреблении, накопленные нарастающим итогом суммарно и по тарифам.

На экран ЖКИ выводится информация:

− значение энергии нарастающим итогом в киловатт-часах [kW•h];

− номер отображаемого тарифа;

− признак группы "1".

Короткое нажатие кнопки «КАДР» последовательно переключает отображение значений

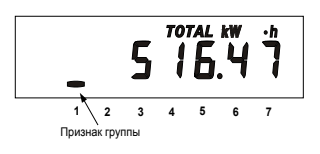

энергии накопленной по тарифам и суммарно c одним из соответствующих признаков: [Т1], [Т2], [Т3], [Т4], [TOTAL].

На рисунке 4.1 показано значение 516.47 [kW•h] суммарной энергии нарастающим итогом.

Длительное нажатие кнопки «КАДР» приводит к переходу в следующую группу.

Рисунок 4.1

4.2.2 Группа "Месячные накопления"

Отображаются данные об энергопотреблении, накопленные за месяц суммарно и по тарифам.

На экран ЖКИ выводится информация:

− значение энергии нарастающим итогом на конец месяца в киловатт-часах [kW•h];

−месяц и год накопления;

− номер отображаемого тарифа;

− признак группы "2".

Короткое нажатие кнопки «КАДР» последовательно переключает отображение значений энергий за месяц по тарифам.

Если после перехода в группу было хотя бы одно короткое нажатие (просмотр накоплений по тарифам), то длительным нажатием кнопки «КАДР» осуществляется просмотр значений энергий за предыдущий месяц. Переход к следующей группе осуществляется после просмотра накоплений за все месяцы в группе.

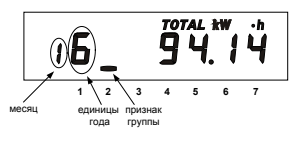

Длительное нажатие кнопки «КАДР» без предварительного короткого нажатия приводит к переходу в следующую группу.

На рисунке 4.2 показано значение 94.14 [kW•h] суммарной активной энергии, накопленные в январе 2006 года. Если значение даты равно 0 0, значит, данные по месячному учету отсутствуют.

Рисунок 4.2

4.2.3 Группа "Суточные накопления"

Отображаются данные об энергопотреблении, накопленные за сутки суммарно и по тарифам.

На экран ЖКИ выводится информация:

− значение энергии нарастающим итогом конец суток в киловатт-часах [kW•h];

− число и месяц накопления;

− номер отображаемого тарифа;

− признак группы "3".

Короткое нажатие кнопки «КАДР» последовательно переключает отображение значений энергий за сутки по тарифам.

Если после перехода в группу было хотя бы одно короткое нажатие (просмотр накоплений по тарифам), то длительным нажатием кнопки «КАДР» осуществляется просмотр значений энергий за предыдущие сутки. Переход к следующей группе осуществляется после просмотра накоплений за все сутки в группе.

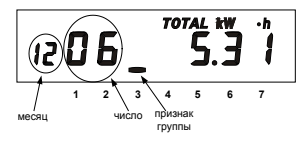

Длительное нажатие кнопки «КАДР» без предварительного короткого нажатия приводит к переходу в следующую группу. На рисунке 4.3 показано значение 5.31 [kW•h] суммарной активной энергии, накопленные 6 декабря. Если значение даты равно 0 00, значит, данные по суточному учету отсутствуют.

Рисунок 4.3

4.2.4 Группа "Служебная информация"

При переходе в эту группу на ЖКИ отображаются (рисунок 4.4):

− текущее время;

− действующий (текущий) тариф;

− признак группы "4".

Короткое нажатие кнопки «КАДР» последовательно переключает отображение окон в группе.

4.2.4.1 Окно "Текущее время и действующий (текущий) тариф"

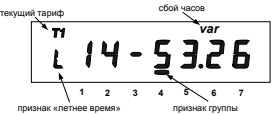

В этом окне при нахождении текущего времени в зоне "летнего" времени, отображается признак "L" (бит сезонного времени STAT\_[14]). При обнаружении состояния "сбой часов" отображается признак "var" (бит состояния часов STAT [12]).

 Рисунок 4.4 4.2.4.2 Окно "Текущая дата и день недели" (рисунок 4.5)

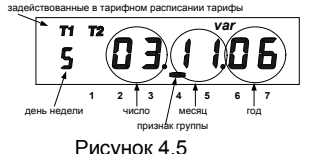

День недели: 1– ПН, 2 – ВТ, 3 – СР, 4 – ЧТ, 5 – ПТ, 6 – СБ, 7 – ВС.

При обнаружении ошибки в составлении тарифного расписания отображается признак "var" (бит ошибок составления тарифного расписания STAT\_[28]).

4.2.4.3 Окно "Ручная коррекция хода часов" (рисунок 4.6)

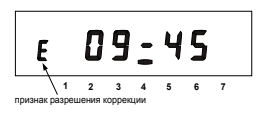

В счетчике имеется возможность неоднократной коррекции времени часов вручную. Суточный суммарный лимит коррекции времени – 29 секунд. Длительное нажатие кнопки «КАДР» в этом окне, при наличии признака разрешения коррекции "E" (STAT\_[9]=1)**,** приводит к изменению времени на величину не превышающую 29 с.

#### Рисунок 4.6

Признак разрешения коррекции исчезает при достижении суточного лимита и появляется в следующих календарных сутках. Коррекция в "минус" осуществляется обнулением показаний секунд, если текущее значение секунд было не более 29. Коррекция в "плюс" выполняется установкой показаний 59 с, если текущее значение секунд было 30 и более. Т.е. для получения верного результата, *коррекцию следует производить в ноль минут точного времени при условии, что разница между точным временем и временем в часах счетчика не превышает 29 секунд*. Также следует учитывать, что коррекция производится приблизительно через секунду после нажатия кнопки.

4.2.4.4 Окно "Начальная скорость обмена" (рисунок 4.7).

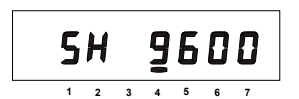

5 **–** номер начальной скорости обмена; 9600 **–** значение начальной скорости обмена [бод]; H – время реакции устройства – 20 мс. Начальная скорость обмена задается только вручную.

#### Рисунок 4.7

Требуемое значение начальной скорости обмена устанавливается с помощью длительного нажатия кнопки "ДСТП". Соответствие скорости обмена и номера скорости приведено в таблице 4.2.

Таблица 4.2

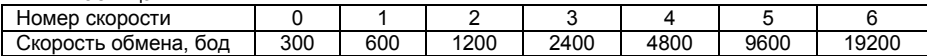

Во время следующего прохода выбора начальной скорости во второй позиции появится символ "H", который символизирует выбор времени реакции устройства 20 мс, иначе – 200 мс.

При обмене в крайней левой позиции появляются символы "i" и "o", символизирующие прием и передачу данных по интерфейсу.

В счетчиках с совмещенным оптическим портом и интерфейсом, длительное нажатие кнопки "КАДР" в этом окне вызывает переключение на обмен через оптический порт, при этом на ЖКИ выводится сообщение «oPto XX», где ХХ – обратный отсчет времени активности оптического порта в секундах. Переключение на интерфейс происходит по короткому нажатию кнопки «КАДР» или по окончанию времени активности.

 Примечание – Для времени реакции устройства 200 мс все буквы идентификатора производителя передаются в верхнем регистре – EKT. Для времени реакции устройства 20 мс третья буква идентификатора производителя передается в нижнем регистре – EKt.

4.2.4.5 Окно "Служебные параметры" (рисунок 4.8)

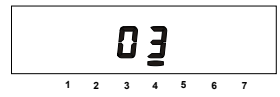

03 – время активности интерфейса [с].

Рисунок 4.8 4.2.4.6 Окно "Дата смены литиевого элемента" (рисунок 4.9)

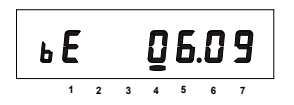

b – признак окна;

E – признак истечения срока годности литиевого элемента;

06.09 – месяц, год истечения годности литиевого

элемента.

Рисунок 4.9

4.2.4.7 Окно "Сигнатура ДВКЗ" (для исполнений счетчиков с контролем вскрытия крышки зажимов) (рисунок 4.10)

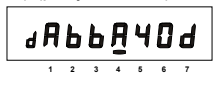

В этом окне отображается ДКВЗ, с помощью которой осуществляется контроль вскрытия крышки зажимов<sup>1</sup>. Значение сигнатуры после ее установки будет неизменно до срабатывания ДВКЗ (вскрытия крышки зажимов), либо до следующей

установки сигнатуры (подробно в САНТ.411152.035 РЭ). Рисунок 4.10

<sup>1</sup> Защищено патентом РФ на изобретение №2475762, пр.02.08.2011

4.2.4.8 Окно "Тест ЖКИ"

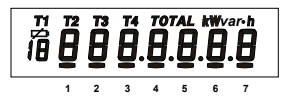

В этом окне включаются все сегменты ЖКИ. Информация на исправном ЖКИ должна соответствовать рисунку 5.11.

# Рисунок 4.11

4.2.4.9 Просмотр тарифного расписания текущих суток (рисунок 4.12)

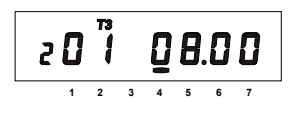

 Следом за окном "Версия ПО счетчика" появляется окно времени начала первой временной зоны и соответствующего ей тарифа.

2 – номер записи в суточном тарифном расписании; 01 – номер суточного тарифного расписания;

08.00 – время начала действия тарифа 3.

### Рисунок 4.12

Длительное нажатие кнопки «КАДР» в этом окне вызывает переход к следующей группе ("Параметры сети"), короткое нажатие инициирует просмотр временных зон действующих тарифов текущих суток. Каждое последующее длительное нажатие вызывает отображение времени начала следующей временной зоны текущих суток и соответствующего ей тарифа.

Примечание – Запись не отображается, если в записи не задан тариф.

4.2.5 Группа "Параметры сети"

При переходе в эту группу на ЖКИ отображаются:

- − потребляемая мощность;
- − единицы измерения "kW";
- − признак группы "5".

Короткое нажатие кнопки «КАДР» последовательно переключает отображение окон в группе.

4.2.5.1 Окно "Потребляемая мощность"

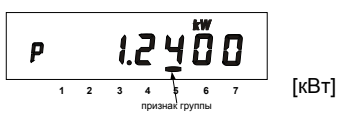

Признак окна – "P " (рисунок 4.13).

На ЖКИ отображается значение активной мощности

# Рисунок 4.13

4.2.5.2 Окно "Действующее напряжение"

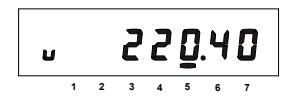

Признак окна – "U" (рисунок 4.14).

На ЖКИ отображается среднеквадратичное значение напряжения [Вольт]. При превышении действующего напряжения границы, заданной параметром HVOLT, на ЖКИ появится символ "H". При снижении действующего

напряжения ниже границы, заданной параметром LVOLT, на ЖКИ появится символ "L".

.

Рисунок 4.14

4.2.5.3 Окно "Действующий ток"

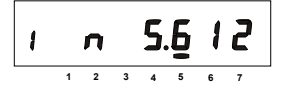

Признак окна – "I" (рисунок 4.15). На ЖКИ отображается среднеквадратичное значение тока [Ампер].

Рисунок 4.15

При неправильном подключении счетчика или неисправности в цепи нагрузки возможно обнаружение обратного потока энергии, в этом случае на ЖКИ отображается символ "n" (STAT\_[7]=1).

В случае возникновения ситуаций, при которых отображается символ "n", дополнительно выводится сообщение "Err 02" независимо от текущей группы или окна.

 $4.254$  Окно "Частота сети"

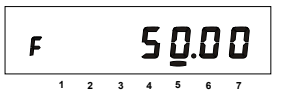

Признак окна – "F" (рисунок 4.16).

Рисунок 4.16

4.2.5.5 Окно "Коэффициент мощности"<sup>2</sup>

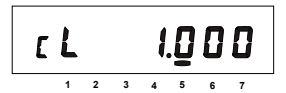

Признак окна – "C" (рисунок 4.17). Индуктивный характер нагрузки символизируется признаком "L" (STAT\_[8]=1). Емкостной – признаком "C".

Рисунок 4.17

4.2.6 Группа "Идентификационные данные"

При переходе в эту группу на ЖКИ отображается заводской номер счетчика. В группе представлены идентификационные данные счетчика. Короткое нажатие кнопки «КАДР» последовательно переключает отображение окон в группе.

Во время работы счетчик выполняет автоматическую самодиагностику:

- проверку целостности МЗЧ ПО (STAT\_[20]);
- проверку целостности метрологических параметров (STAT\_[21]);
- проверку целостности накопленных данных (STAT\_[16]);
- диагностику часов реального времени (STAT\_[12]).

Счетчик ежеминутно формирует обобщенный сигнал успешного/неуспешного завершения самодиагностики в регистраторах REG07, REG08.

4.2.6.1 Окно "Заводской номер"

В бегущей строке на ЖКИ отображается заводской номер счетчика (рисунок 4.18).

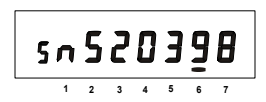

Рисунок 4.18

<sup>&</sup>lt;sup>2</sup> При обратном потоке энергии значение коэффициента мощности не действительно.

## 4.2.6.2 Окно "Контрольная сумма метрологических параметров"

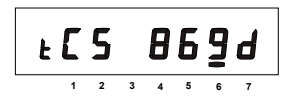

В окне отображается контрольная сумма метрологических параметров, записанных при выпуске счетчика из производства. Изменение значения контрольной суммы возможно только в режиме калибровки после ремонта (рисунок 4.19).

Рисунок 4.19

Изменение контрольной cуммы во время эксплуатации свидетельствует о несанкционированном изменении метрологических параметров. Сообщение об ошибке контрольной суммы (Err) свидетельствует о непреднамеренном изменении метрологических параметров. В этом случае счетчик необходимо направить в ремонт.

4.2.6.3 Окно "Наименование ПО счетчика" (рисунок 4.20):

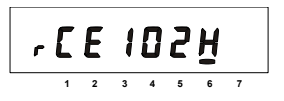

rCE102H – ПО для счетчика СЕ102М в корпусе R5. sCE102H – ПО для счетчика СЕ102М в корпусе S7.

 Рисунок 4.20 4.2.6.4 Окно "Версия МЧЗ ПО счетчика" (рисунок 4.21):

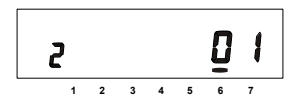

2 – Исполнение счетчика (см. таблицу Д.7 САНТ.411152.035 РЭ), 01 – версия ПО счетчика. Рисунок 4.21

4.2.6.5 Окно "Контрольная сумма МЧЗ ПО счетчика"

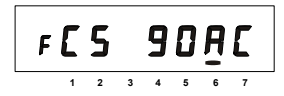

В окне отображается контрольная сумма МЧЗ ПО (рисунок 4.22). Сообщение об ошибке контрольной суммы (Err) свидетельствует о непреднамеренном изменении МЗЧ ПО. В этом случае счетчик необходимо направить в

ремонт.

Рисунок 4.22

4.3 Режим автоматического отображения

По истечении 1 минуты с момента последнего нажатия кнопок на ЖКИ запускается автоматическое отображение основных параметров с длительностью представления каждой величины от 3-х до 30-ти секунд. Требуемая длительность задается в параметре DSPTI (приложение Д САНТ.411152.035 РЭ). В этом режиме могут отображаться данные об энергопотреблении, накопленные нарастающим итогом суммарно и по тарифам, дата и время, параметры сети, накопления за месяц и за сутки (текущие или предыдущие). Требуемые основные параметры и включение режима автоматического отображения выбираются в параметре OPTNS (приложение Д САНТ.411152.035 РЭ). Отображение накоплений нарастающим итогом по задействованным в тарифном расписании тарифам не отключается. Дополнительные параметры, которые могут выводиться на ЖКИ в режиме автоматического отображения, выбираются в параметре EXTRA (приложение Д САНТ.411152.035 РЭ).

4.4 Режим просмотра при отсутствии напряжения сети

При отсутствии напряжения сети после длительного нажатия кнопки «КАДР» возможен просмотр текущих времени и даты, данных об энергопотреблении. Время отображения каждого кадра - 5 секунд.

4.5 Автоматизированный режим

В автоматизированном режиме полную информацию об энергопотреблении можно получить с помошью ПЭВМ через интерфейс.

Протокол обмена данными через интерфейсы описан в САНТ 411152.035 РЭ п.5.6.

4.6 Информационные сообшения

Во время работы счетчика на ЖКИ выводятся (независимо от отображаемой информации) мнемонические и текстовые сообщения о состоянии и режимах счетчика.

Действующий тариф

Если установлен бит OPTNS[8]=0. действующий тариф отображается в каждом окне в режиме мерцания с помощью пиктограмм: [Т1], [Т2], [Т3], [Т4].

Пиктограмма [ Д 2 ]

Появление этой пиктограммы в режиме мерцания не зависит от текущей группы/окна и свидетельствует о необходимости замены литиевого элемента.

Текстовые сообщения

4.6.1 Счетчик выводит на ЖКИ информационные сообщения и сообщения об ошибках и сбоях:

− "Err 01" − "Авария питания" означает, что напряжение на входе счетчика ниже рабочего.

− "Err 02" − "Нештатная ситуация" означает, что счетчик обнаружил неверное подключение или неисправность в цепи нагрузки. Сообщение индицируется в течение двух секунд с периодом 7 секунд независимо от текущей группы или окна до устранения ситуаций, описан-**НЫХ В САНТ 411152.035 РЭ.** 

− "Err 37" – "Ошибка контрольной суммы энергетических параметров" означает, что накопленные данные об энергопотреблении могут быть повреждены. При появлении этой ошибки, проверьте накопления и, при необходимости, выполните обнуление накопленных данных (см. САНТ.411152.035 РЭ). Ошибка снимается записью любого параметра. В случае постоянного вывода сообщения счетчик необходимо отправить в ремонт.

− "Err 40" – "Не установлена сигнатура ДВКЗ" означает, что было зафиксировано срабатывание ДВКЗ. Ошибка снимается установкой сигнатуры ДВКЗ (см. САНТ.411152.035 РЭ);

− "Err 41" – "Нет данных" может появиться только в режиме просмотра информации при отсутствии напряжения питания. Для работы функции «Просмотр информации при отсутствии напряжения питания» требуется после замены ЛЭ подать питание на счетчик.

4.6.2 Ошибки обмена по интерфейсам, выводимые счетчиком на ЖКИ описаны в САНТ 411152.035 РЭ.

## **5 ПОВЕРКА СЧЕТЧИКА**

5.1 Поверка счетчика проводится при выпуске из производства, после ремонта и в эксплуатации по методике поверки "Счетчики активной электрической энергии однофазные многотарифные CE102М. Методика поверки САНТ.411152.035 Д1".

#### **6ТЕХНИЧЕСКОЕ ОБСЛУЖИВАНИЕ И ПЛОМБИРОВАНИЕ**

6.1 Техническое обслуживание счетчика в местах установки заключается в систематическом наблюдении за его работой и устранении ошибок и сбоев в работе счетчика.

6.2 Периодическая поверка счетчика проводится в объеме, изложенном в разделе 6 настоящего руководства по эксплуатации один раз в 16 лет (10 лет – для счетчика в корпусе R5, R5.1) или после ремонта.

При отрицательных результатах поверки ремонт и регулировка счетчика осуществляется организацией, уполномоченной ремонтировать счетчик.

Последующая поверка производится в соответствии с п.5.1.

6.3 Пломбирование счетчика описано в САНТ.411152.035 РЭ.

# **7ТЕКУЩИЙ РЕМОНТ**

7.1 Возможные неисправности и способы их устранения потребителем приведены в таблице 8.1 САНТ.411152.035 РЭ.

# **8УСЛОВИЯ ХРАНЕНИЯ И ТРАНСПОРТИРОВАНИЕ**

8.1 Хранение счетчиков производится в упаковке предприятия-изготовителя при температуре окружающего воздуха от 5 до 40 °С и относительной влажности воздуха 80 % при температуре 25 °С.

8.2 Счетчики транспортируются в закрытых транспортных средствах любого вида.

# **ПРИЛОЖЕНИЕ А**

Схема включения счетчика CE102М S7, CE102М R5

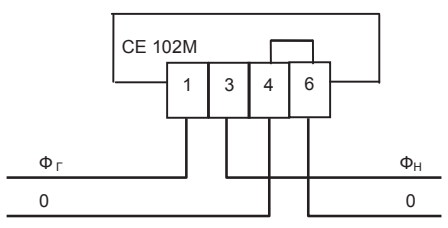

Схема включения счетчика CE102М R5.1

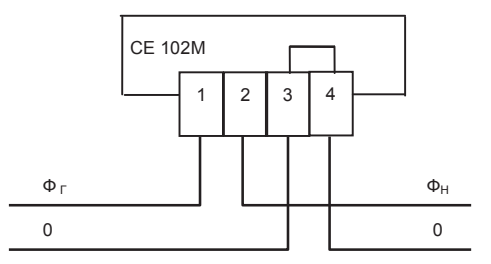

изм.5 8.04.2014